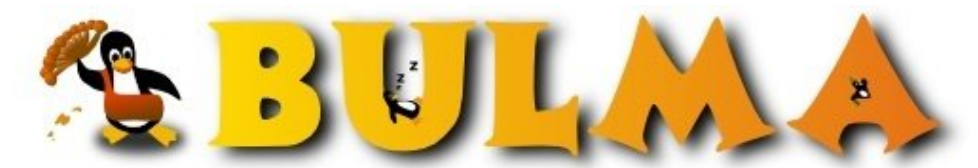

Bisoños Usuarios de GNU/Linux de Mallorca y Alrededores | Bergantells Usuaris de GNU/Linux de Mallorca i Afegitons

**Internacionalizando que es gerundio (8294 lectures)** Per **Daniel Rodriguez**, *[DaniRC](mailto:danircJUBILANDOSEbulma.net?subject=Articulo%20%27Internacionalizando%20que%20es%20gerundio%27%20en%20Bulma)* [\(http://www.ibiza-beach.com/](http://www.ibiza-beach.com/)) Creado el 27/01/2003 17:53 modificado el 27/01/2003 17:53

> *Traducir es una de esas tareas que uno puede llevar a cabo en el mundo Linux sin necesidad de grandes conocimientos técnicos.*

Como aún asi las herramientas de traducción e internacionalización son unas grandes desconocidas voy a tratar de acercarnos al **gettext** y en contreto al **pygettext**. La herramienta que usaremos para internacionalizar nuestro código **Python.**

## **¿ Cómo internacionalizo mis programas ?**

Ejemplo hola.py internacionalizado:

Si traduzco a la vez que escribo no hara falta el def \_(mensaje) pero si primero programo y luego traduzo esto hara que todo funcione en espera de que llegue el diccionario.

Programa hola.py

def \_(mensaje):

return mensaje

print ("Hola mundo")

Hecho esto paso por el pygettext

pygettext --output=hola.po hola.py

En el hola.po hago las traducciones oportunas. Por ejemplo para el idioma catalan:

# HOLA MUNDO en catalán

# Copyright (C) 2003 Dani

# Dani <daniATATATbulma>, 2003.

#

msgid ""

msgstr ""

"Project-Id-Version: Hola mundo 0.1\n"

"POT-Creation-Date: Sun Jan 26 18:49:09 2003\n"

"PO-Revision-Date: YEAR-MO-DA HO:MI+ZONE\n"

"Last-Translator: DANI <daniATATATbulma>\n"

"Language-Team: Catalan <ca@li.org>\n"

"MIME-Version: 1.0\n"

"Content-Type: text/plain; charset=iso-8859-1\n"

"Content-Transfer-Encoding: 8bit\n"

"Generated-By: pygettext.py 1.3\n"

msgid "Hola mundo"

msgstr "Hola mon"

y lo guardo con el nombre hola.po

Ahora necesito el msgfmt y hago esto:

msgftm --output=hola.mo hola.po

El fichero .mo es el fichero que se usa para el diccionario de traducciones. Es un fichero "compilado".

Ahora llevo el hola.mo al directorio:

/usr/share/locale/ca/LC\_MESSAGES/

porque alli es donde se buscan las traducciones por defecto para el idioma ca\_ES

Ahora que ya tengo instalado el diccionario de traducciones tengo que cambiar el programa hola.py para que coja los textos del diccionario cuando sea necesario.

**GD** 

## hola.py

#Añado esto

import gettext

#Aqui debe ir el nombre del modulo o del programa ... que es #el nombre que le hemos dado al .mo

gettext.install("hola")

#Quito esto que es lo que usaba antes de tener lista la traduccion.

#def \_(mensaje):

# return mensaje

print ("Hola mundo")

Las pruebas

Ahora puedo probarlo haciendo un

\$ export LANG="ca\_ES"

\$ python hola.py

Hola mon

y luego un

\$export LANG="es\_ES"

\$python hola.py

Hola mundo

## **¿ Cómo traduzco un programa ya creado ?**

**Nota:** Suponemos que el creador suposo que su programa iba a ser internacionalizado ;-)

Con Debian, lo mas facil es hacer un

apt-get sources programa\_favorito

Esto te dejara las fuentes en el directorio local ... alli encontraras posiblemente un directorio po te metes alli dentro y creas tu propio ca\_ES.po en base a algun fichero que haya por ahí con la traduccion al castellano es\_ES por ejemplo.

(op

Ok. Traduces todo lo que puedas y lo dejas ahi dentro.

Luego compilas e instalas el paquete al estilo debian, Segun http://bulma.net/body.phtml?nIdNoticia=1609

¿Cómo compilo el código fuente?

Dentro del directorio que te ha generado el apt-get-source haces:

fakeroot dpkg-buildpackage

El fakeroot te permite compilar y generar los .deb sin necesidad de ser root. Al finalizar verás que en el directorio inmediato superior uno o varios .deb. Ya podrás hacer un dpkg -i

Si todo fue bien el proceso de instalacion ejecute el msgfmt por tí .. si no es el caso ... haz tu mismo el msgfmt sobre tu fichero .po y metelo a mano en el LC\_MESSAGES de tu idioma.

Ahora ya deberias tener tu aplicacion traducida :-)

Nota: Por si acaso haz algunas pruebas con gaseosa ... no sea que traduzcas 400 folios y luego falle y te acuerdes de todos mis parientes ;-) ¿vale?

Esto vale para programas en C, en Python y para aquellos que no son de KDE o Qt porque las KDE y las Qt usan el QtLinguist que en mi opinion es mucho menos practico.

Buena suerte ... y a traducir que esta tirado y todos podemos hacerlo ;-)

E-mail del autor: danircJUBILANDOSEbulma.net **Podrás encontrar este artículo e información adicional en: <http://bulma.net/body.phtml?nIdNoticia=1675>**